## 视图选择

视图是指对多维分析定制或浏览中被划分出来的区域元素和报表构成元素。 视图选择功能可以实现用户任意定制多维分析显示的区域元素和构成元素。单击工具栏中的 **视图** 按钮,弹出视图下拉菜单,多维分析浏览和定制时,允许 用户选择的视图有区别:

浏览界面:显示表头、显示表尾、显示参数面板、显示表格、显示图形。

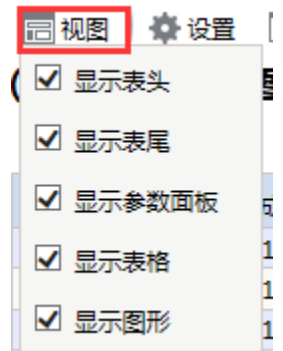

定制界面:显示表头、显示表尾、显示参数面板、显示表格、显示图形、显示资源区、显示查询面板、显示属性区。多维探索定制界面和多维分析 定制界面稍有不同,如下图:

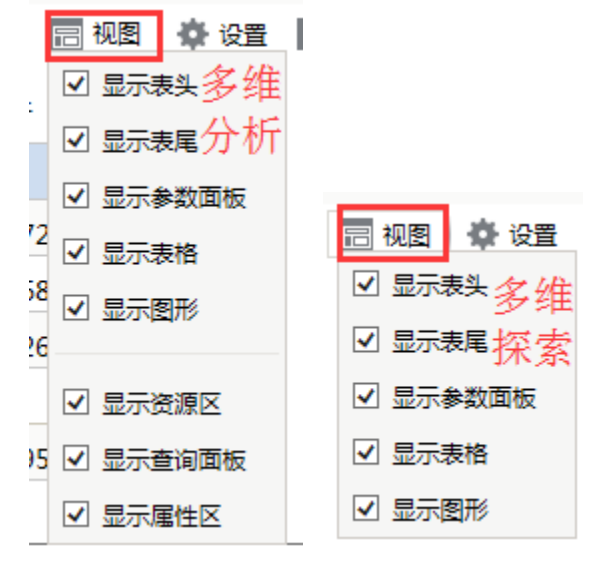